## Cash Receipts

## 5. Load Balances Due

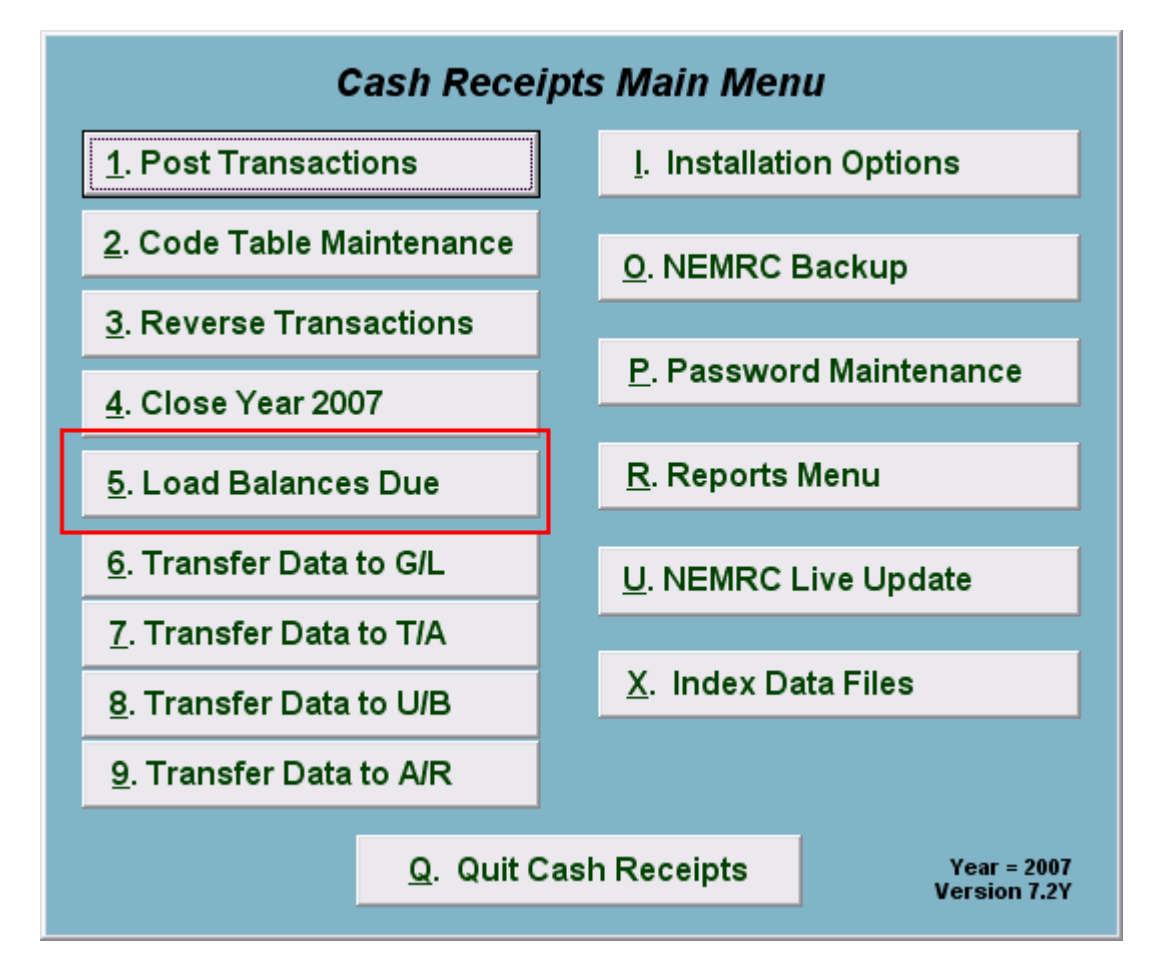

Click on "5. Load Balances Due" from the Main Menu and the following window will appear:

## Cash Receipts

## Load Balances Due

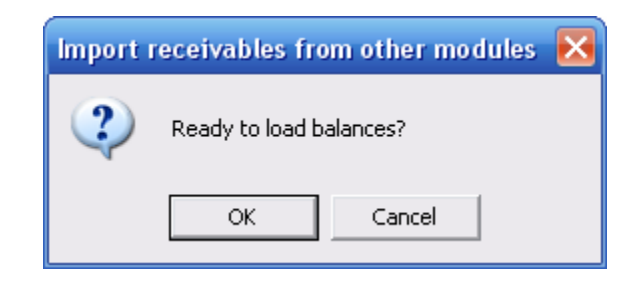

Click "OK" if you are ready to Load Balances Due. This will collect the customer account numbers and balances from all modules for which codes are linked. Common modules include Tax Administration, Miscellaneous Accounts Receivable and Utility Billing.